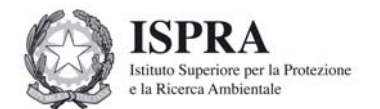

# Note sul software TRIME2004 Vs. 9.8

### *Premessa*

*E' un software che consente l'inserimento in un data base dei dati relativi ai trasporti di materiale radioattivo e la preparazione dei -files- da inviare ad ISPRA (idonei all'invio via WEB) in accordo al formato (tracciato record) di cui alle linee guida LG TEC 01 Rev.1 emesse in attuazione del D.M. 18 ottobre 2005 del Ministero delle Attività Produttive.* 

Trime2004 opera in ambiente Windows 95 e versioni superiori e non ha bisogno di un manuale utente in quanto numerosi aiuti in linea guidano l'utente nella compilazione delle varie voci (campi).

**Trime2004 richiede Microsoft Access o la versione chiamata run-time di Access, tale versione può essere scaricata dal sito della Microsoft "cliccando" sul seguente Link**[: RunTimeAccess](http://www.microsoft.com/downloads/details.aspx?FamilyID=0c8f40ca-9ecc-426a-ac5f-e1f98a6acd73&displaylang=en#QuickInfoContainer) 

Versioni disponibili di TRIME2004

AGGIORNAMENTO : Per tutti coloro che dispongono di una precedente versione di TRIME2004 (dalla Vs. 9.6 in poi) tale versione consente di aggiornare il software alla versione 9.8 e conservare i dati già inseriti.

NUOVA INSTALLAZIONE: Con tale versione vengono **CANCELLATI I DATI** eventualmente già inseriti con precedenti versioni di TRIME2004.

## **Istruzioni per il download e l'installazione**

Versione AGGIORNAMENTO:

1) Procedere al download "cliccando" su: TRIME2004 Vs 9.8 (Aggiornamento);

- 2) "Ciccare" due volte sull'icona TRIME2004 Vs. 9.8 AGGIORNA;
- 3) Seguire le istruzioni a video.

## Versione NUOVA INSTALLAZIONE:

- 1) Procedere al download "cliccando" su: TRIME2004 Vs 9.8 (Nuova Installazione);
- 3) "Cliccare" due volte sull'icona TRIME2004 Vs. 9.8 INSTALLA;
- 4) Seguire le istruzioni a video.

#### **ATTENZIONE: IL COMPUTER SUL QUALE SI INSTALLA TRIME2004 deve disporre di un disco rigido con indirizzo c: ed almeno 10 Mbyte di spazio libero.**

#### **La risoluzione dello schermo, per una visione ottimale deve essere impostata ad almeno 1024 x 768.**

Per eventuali chiarimenti inviare una e-mail a: trarad@apat.it Al fine di ricevere informazioni sulla disponibilità di nuove versioni di TRIME2004 si prega di inviare una mail di registrazione a: trarad@apat.it